## **Análisis de Ciclo Celular en citómetro FACSCalibur**

- Crear la planilla de adquisición y análisis:
	- a )Seleccionar FL2-H como parámetro DDM en la ventana "Detectors/Amp".
	- b) Dibujar los siguientes plots: FSC/SSC, FL2-W/FL2-A; Histograma: FL2- A. Dibujar las siguientes regiones poligonales: R1 en el plot FSC/SSC y R2 en el plot FL2-W/FL2-A. Crear las ventanas de análisis ("gates") G1=R1 y G2=R1 and R2. Modificar el plot FL2-W/FL2-A para que se analice sobre la ventana G1 y el histograma FL2-A sobre la ventana G2.
- Ajustar los "Instrument Settings":
	- a) Colocar el "Threshold" de FL2-H a 10.
	- b) Poner FL2-H en amplificación lineal.
	- c) Colocar "Amp Gains" de FL2-H, FL2-A y FL2-W a "1.00".
	- d) Poner la muestra en la máquina y pasarla a velocidad lenta en modo de adquisición "setup".
	- e) Incrementar el voltaje de FL2-H si se registran pocos eventos, ajustándolo para que el pico G0/G1 quede en el valor "400" de FL2-A. Disminuir el valor del voltaje de FL2-H cuando la señal de G0/G1 esté en valores superiores a 400.
	- f) Incrementar la "Amp Gain" de FL2-W hasta que la población se encuentre entre los valores "200-600" de FL2-W. Dejar los "Amp Gain" de FL2-H y FL2-A en "1.00".
- Modificar la región R2 para excluir los agregados, que se caracterizan por tener valores superiores de FL2-W (ver figura).
- Desactivar el modo "setup" y salvar los datos de la muestra.

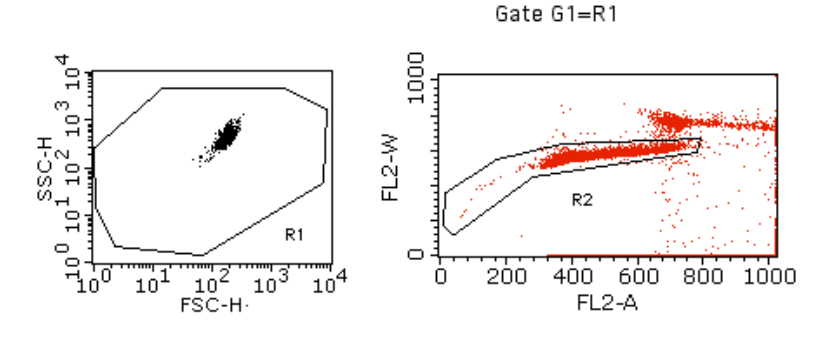

FL2-A (Gate G2=R1 and R2)

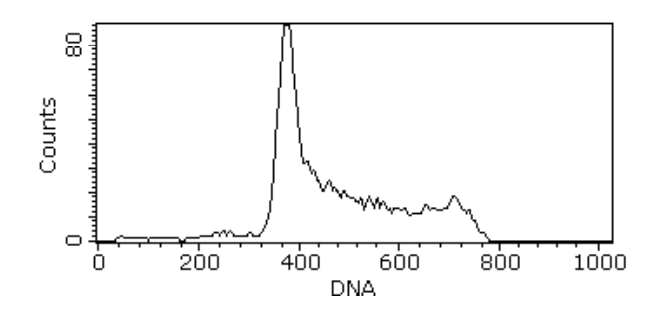